### **МЕТОДИЧЕСКИЕ УКАЗАНИЯ ПО ПРОХОЖДЕНИЮ УЧЕБНОЙ ПРАКТИКИ ПО СПЕЦИАЛЬНОСТИ 24.05.06 «СИСТЕМЫ УПРАВЛЕНИЯ ЛЕТАТЕЛЬНЫМИ АППАРАТАМИ»**

### **ОБЩИЕ СВЕДЕНИЯ**

<span id="page-0-0"></span>Учебная практика студентов является стационарной, проводится на кафедре и направлена на практическое получение первичных профессиональных умений и навыков, в том числе первичных умений и навыков научноисследовательской деятельности.

Целью учебной практики является закрепление и углубление теоретических знаний, полученных студентами по общепрофессиональным и специальным дисциплинам, приобретение необходимых практических умений и навыков в соответствии с требованиями ФГОС к уровню подготовки выпускника по направлению подготовки.

Задачи практики:

а) углубление, систематизация и закрепление теоретических знаний, полученных в процессе изучения дисциплин: «Информатика», «Физика», «Математика» на примерах исследования абстрактных и реальных объектов и систем;

б) получение дополнительной информации и навыков работы с программными продуктами;

в) закрепление теоретических знаний и приобретение первичных профессиональных умений и навыков;

г) получение базовых профессиональных навыков решения исследовательских задач, необходимых в различных учебных дисциплинах для выполнения курсовых и семестровых заданий на старших курсах.

Учебная практика направлена на закрепление и углубление теоретических знаний, полученных студентами при изучении дисциплин, и начинается с чтения базовых лекций, в процессе которых студенты получают индивидуальные задания и необходимые сведения о задачах, поставленных в задании и методах их решения. После лекционных занятий каждый студент изучает дополнительные литературные источники, необходимые для решения задач, поставленных в индивидуальном задании, выбирает методики решения и приступает к непосредственной работе, обращаясь за консультациями к преподавателю – руководителю практики.

Компетенции, достижение которых планируется после прохождения учебной практики (см. табл. 1):

Таблица 1

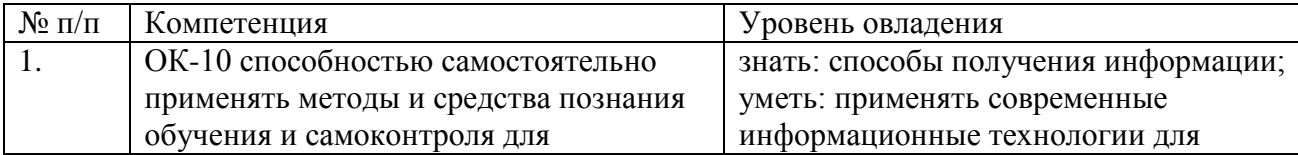

1

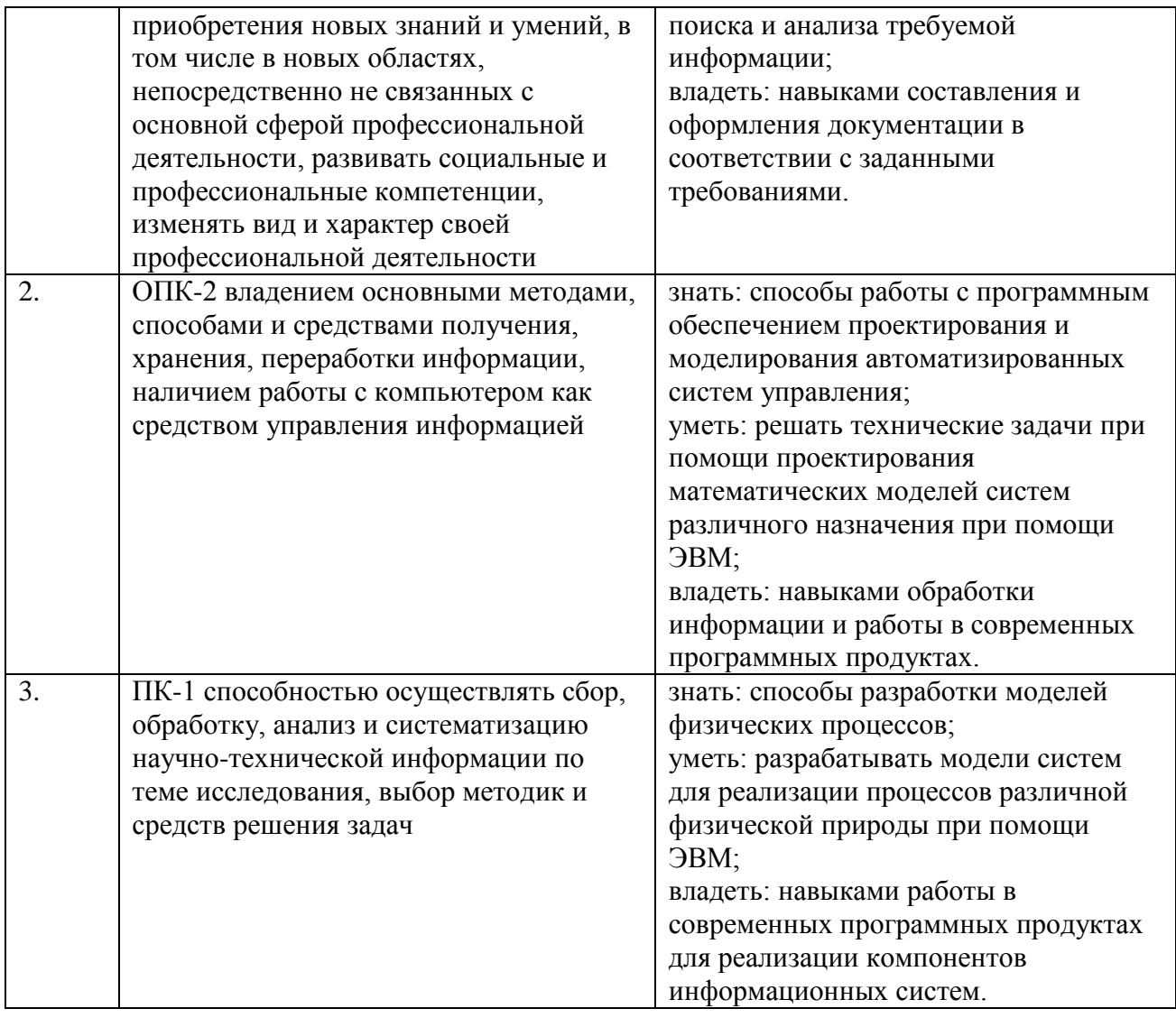

## **СТРУКТУРА ПРАКТИКИ**

<span id="page-1-0"></span>Учебная практика имеет следующую структуру (табл. 2). Общая трудоемкость практики составляет 6,0 зачетных единиц, 216 часов, 4 недели.

Таблица 2

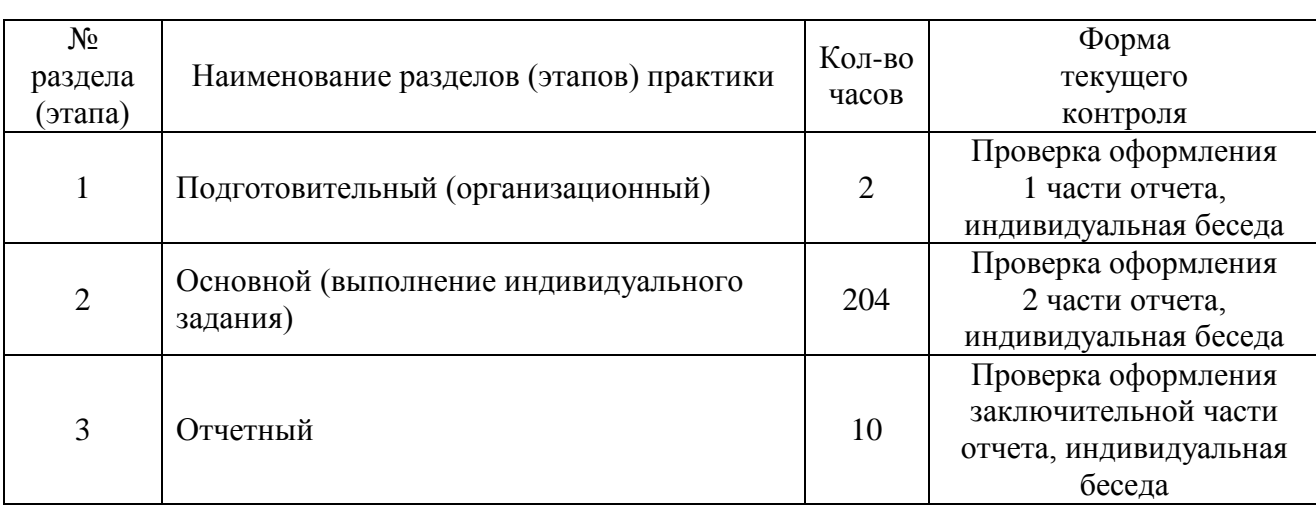

## **СОДЕРЖАНИЕ ПРАКТИКИ**

<span id="page-2-0"></span>Практика студентов проводится по графику и в соответствии с индивидуальным заданием, составленным руководителем практики. В течение всего периода практики выполняются следующие этапы (табл. 3):

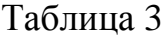

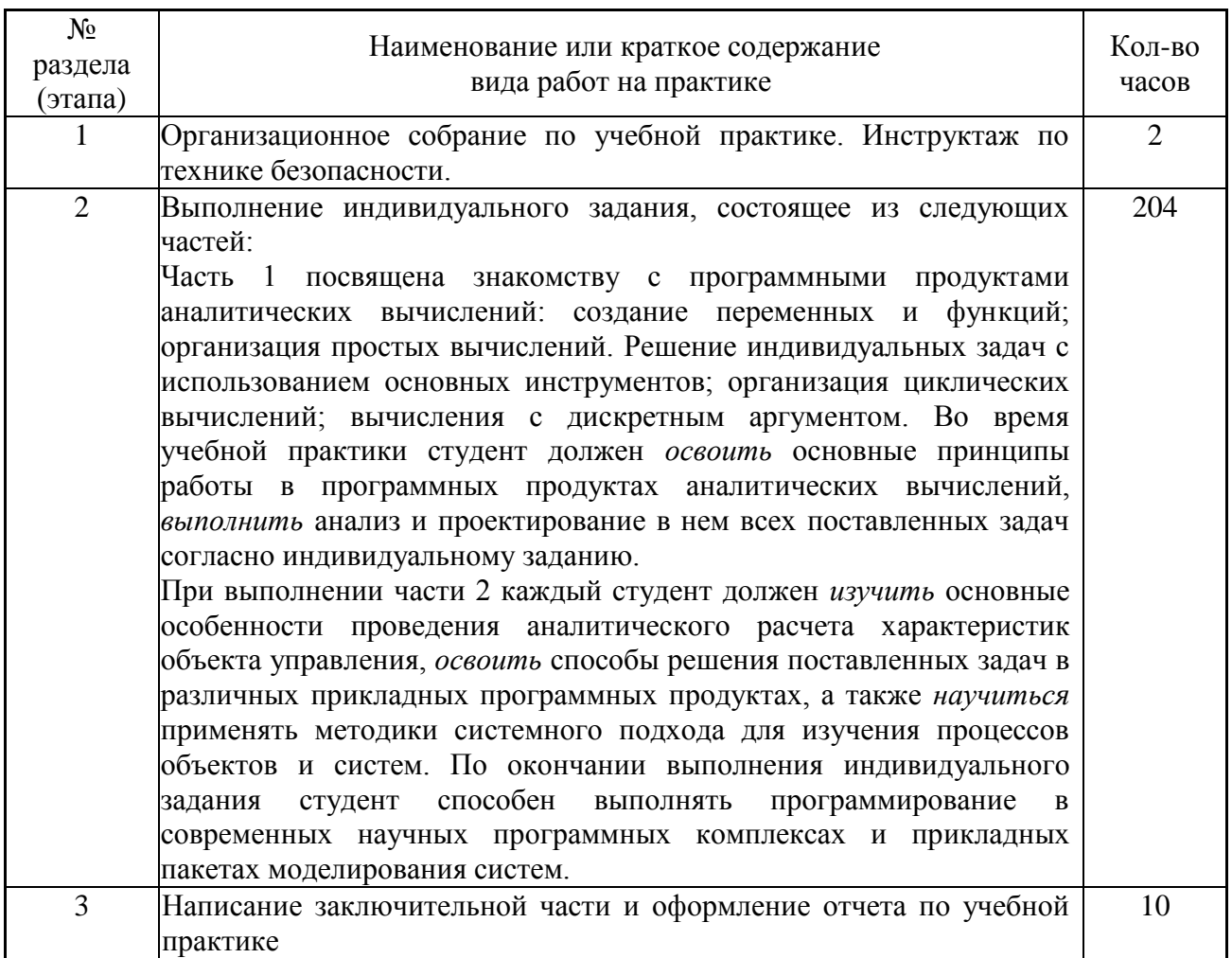

По окончании практики, студент предоставляет на кафедру пакет документов, который включает в себя индивидуальное задание и отчет о прохождении практики. Обязанности студентов на практике: прохождение практики в строго установленные сроки; соблюдение правил безопасности при работе с оборудованием; выполнение программы практики.

## **ПАСПОРТ ФОНДА ОЦЕНОЧНЫХ СРЕДСТВ**

<span id="page-2-1"></span>Прохождение учебной практики позволяет сформировать компетенции, для оценки которых предусмотрены соответствующие виды контроля (см. табл. 4).

Таблица 4

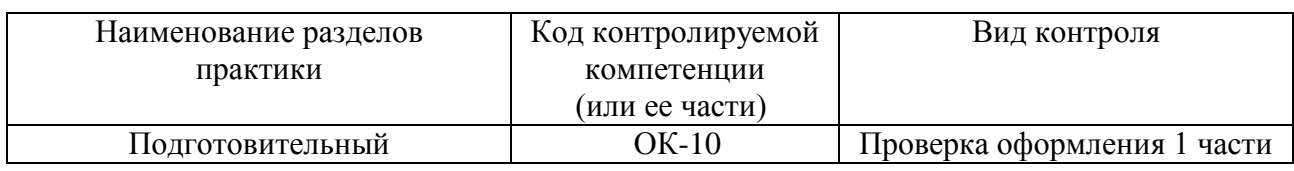

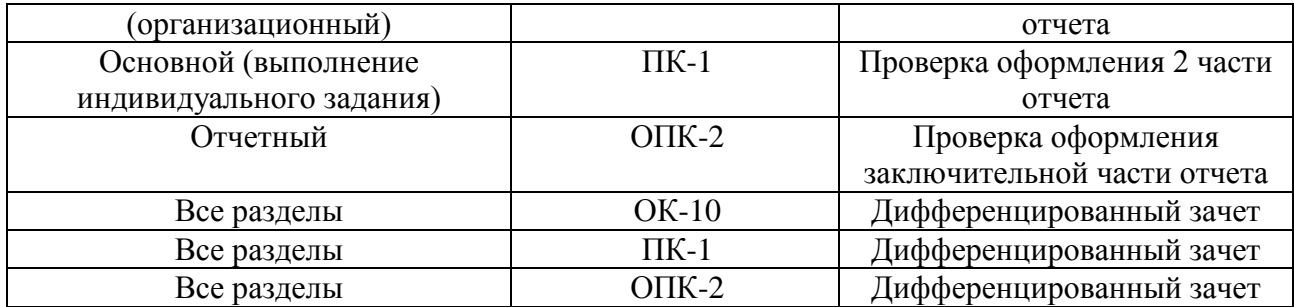

# <span id="page-3-0"></span>**ВИДЫ КОНТРОЛЯ, ПРОЦЕДУРЫ ПРОВЕДЕНИЯ, КРИТЕРИИ ОЦЕНИВАНИЯ**

Учебная практика состоит из двух частей и заключительной части (табл. 5).

Таблица 5

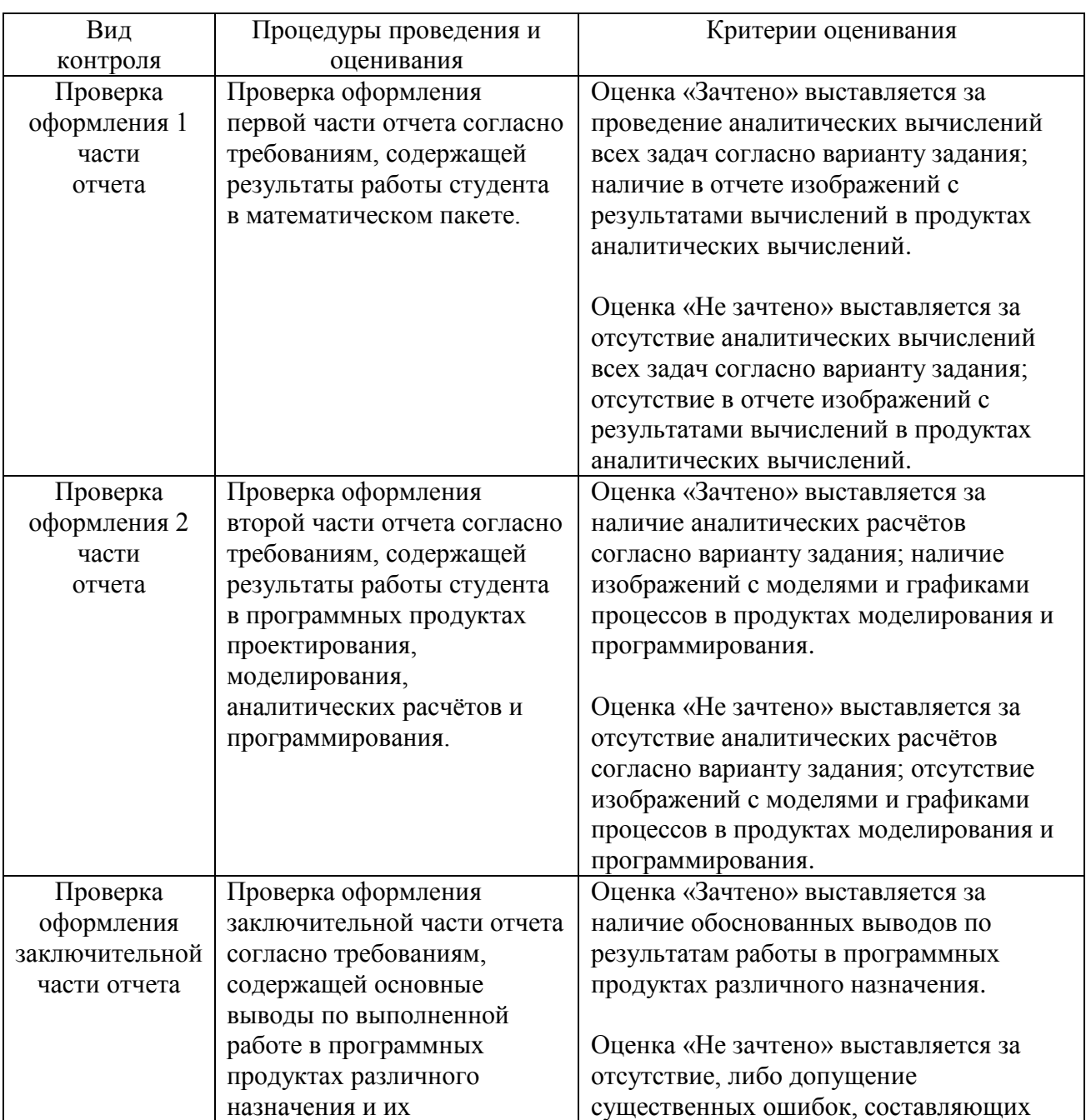

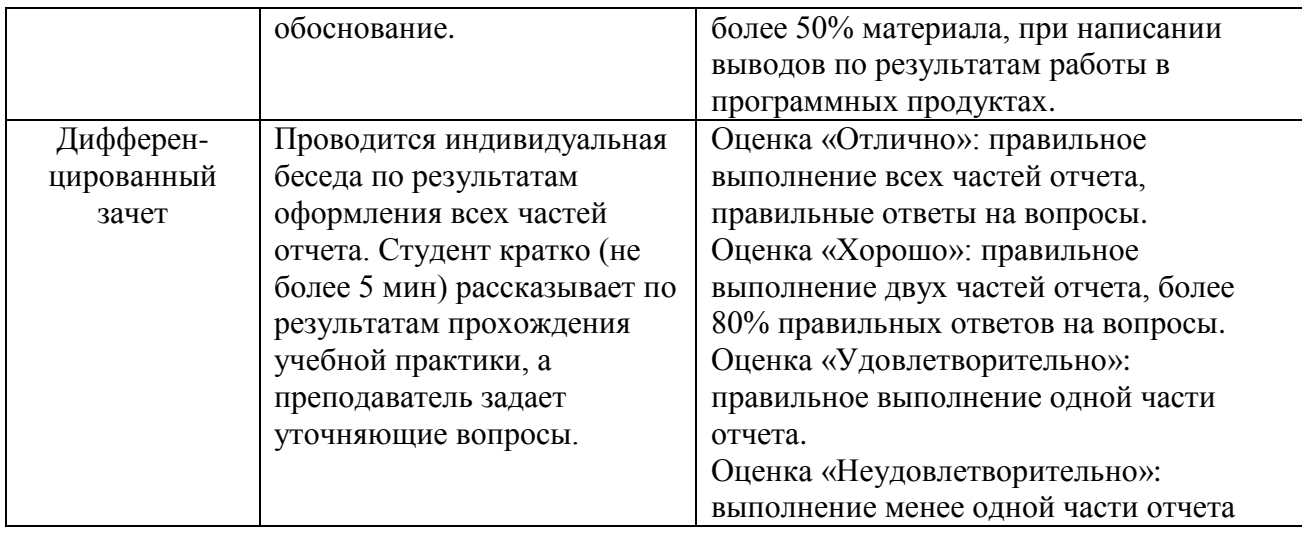

### ПЕРЕЧЕНЬ ТЕМ ИНДИВИДУАЛЬНЫХ РАБОТ

<span id="page-4-0"></span>учебной При проведении практики каждый получает студент индивидуальный набор исходных данных, для которых следует провести аналитический расчёт и вычисления в программном продукте аналитических вычислений для следующих заданий:

#### Задание 1. Создание документа для вычисления значений выражений. Использование простейших функций:

а) найти значение выражения согласно варианту задания;

б) вычислить значение функции, заданной аналитически, в нескольких точках;

в) построить функцию, которая бы возвращала текст «не определено» при заданных значениях функции;

г) построить функцию для расчёта характеристик заданного объекта;

д) решить математическую задачу с заданными условиями;

е) определить характеристики заданной электрической схемы.

#### Задание 2. Построение графиков, исследование функций, решение уравнений и систем:

а) определение таблицы значений заданной функции;

б) построение графика функции;

в) определение точек экстремума;

г) расчёт площади фигуры, ограниченной линиями;

д) исследование заданной функции.

#### Задание 3. Использование индексированных переменных. Работа с векторами и матрицами:

а) вычислить заданное количество членов числовой последовательности и найти значение выражения;

б) определение характеристик исследуемых объектов, таких как центр тяжести;

в) решение систем линейных уравнений при помощи формул Крамера и обратных матриц:

г) построить матрицу, элементы которой определялись заданными выражениями;

д) определить характеристики заданного объекта;

е) построение числовых последовательностей, являющихся решениями системы уравнений.

#### Задание 4. Ввод-вывод в текстовый файл:

а) решить поставленную математическую задачу;

б) свести полученные результаты в таблицу и вывести в файл.

### Задание 5. Символьные преобразования:

а) выразить из заданного неравенства указанную переменную;

б) решить систему уравнений согласно варианту задания;

в) определить при каких значениях параметра заданная система имеет единственное решение, и найти это решение.

### Задание 6. Нахождение предела.

Вычислить предел функции согласно первому пункту варианта задания.

### Задание 7. Вычисления для функции одной переменной:

а) для заданной функции f(x) получить аналитическое выражение для первой производной  $f'(x)$ ;

б) для функций  $f(x)$  и  $f'(x)$  получить графики и назначить интервал [a,b], где эти функции непрерывны (а≠b≠0). Выбрать точку С (не равную нулю) из этого интервала так, чтобы в ее окрестности график  $f(x)$  имел наибольшую кривизну;

в) получить выражение и график разложения f(x) в ряд Тейлора в окрестности точки С (достаточно 5 членов такого разложения);

г) по формуле для  $f(x)$  вычислить разность  $f(b) - f(a)$ ;

д) вычислить значение интеграла от  $f'(x)$  на интервале [a,b];

е) найти корни уравнений  $f(x)=0$  и  $f'(x)=5$ .

#### Задание 8. Решение уравнений.

Найти корни полиномиального уравнения заданной степени, где в качестве постоянных коэффициентов взять элементы соответствующих столбцов матрицы А согласно варианту задания.

#### Задание 9. Численное решение дифференциальных уравнений.

Численно решить заданное дифференциальное уравнение на отрезке [а, b] с начальными условиями  $y(a) = b$  и шагом интегрирования равным 0,1. Привести таблицу решений и построить график функции y = f(x).

### Залание 10. Вычисления для матриц:

заланной квадратной комплексной матрицы а) лля  $\mathbf{A}$ вычислить определитель d=det(A), обратную матрицу B=A<sup>-1</sup>, транспонированную матрицу Е: найти  $A^2$  и  $A^5$ .

б) решить матричным способом систему уравнений АХ=С, где в качестве вектора С взять вторую строку матрицы А<sup>2</sup>. Сделать проверку.

в) для матриц Re(B)\*Im(B) и Re(B)+Im(B) получить их характеристические полиномы Н( $\lambda$ ) и Q( $\lambda$ ). Вычислить корни этих полиномов.

Задание 11. Подстановки и преобразования:

а) для функции  $W(\lambda) = H(\lambda)/Q(\lambda)$  (см. предыдущее задание) выполнить замену переменной по формуле  $\lambda = (z-1)/(z+1)$  и преобразовать полученное выражение  $W1(z)$ ;

б) полагая  $z=i^*w$ , построить годограф функции  $W1(i^*w)$ , т.е. ее график на плоскости [x,y], где x = Re W1(i\*w); y =Im W1(i\*w) при w>=0.

#### Залание 12. Расчёт значений сигналов внутри объекта.

Задана структурная схема объекта согласно варианту задания. Выполнить:

а) провести аналитический расчёт: выполнить полный расчет значений всех сигналов; б) выполнить расчёт в программных продуктах аналитических вычислений и моделирования систем;

в) провести сравнение результатов расчёта и свести результаты в таблицу.

#### Задание 13. Решение дифференциального уравнения.

Задано дифференциальное уравнение. Выполнить:

а) составить по уравнению структурную схему системы;

б) свернуть систему до одной передаточной функции;

в) выполнить расчёт в программных продуктах проектирования  $\boldsymbol{\mathsf{M}}$ моделирования систем;

г) выполнить сравнение результатов расчёта.

#### Залание 14. Молелирование баллистического лвижения.

Составить уравнение баллистического движения в двумерной системе и выполнить следующие действия и сделать выводы по полученным результатам:

а) провести аналитический расчёт времени полёта. состоящий  $\overline{R}$ определении момента времени, в который произойдет столкновение с землей;

б) выполнить расчёт в программных продуктах аналитических вычислений и моделирования систем с созданием графика траектории движения;

в) провести решение в сети Интернет в онлайн-калькуляторе;

г) реализовать баллистическое движение снаряда при помощи языков программирования с пошаговым выводом значений координат на экран.

#### Пример выполнения

Структурная схема системы имеет вид:

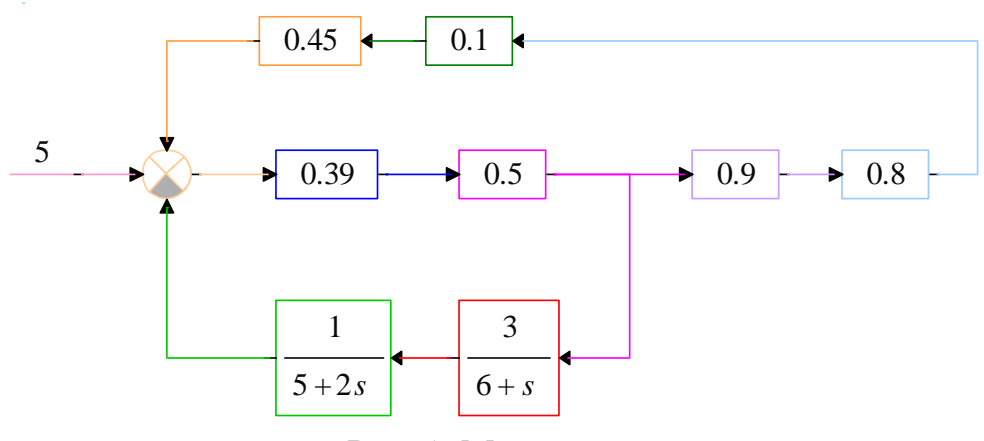

Рис. 1. Модель

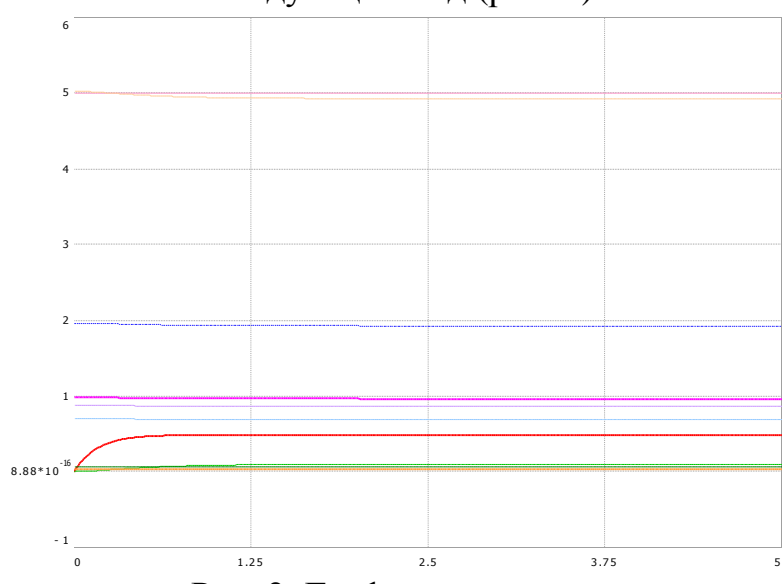

Графики сигналов имеют следующий вид (рис. 2):

Рис. 2. Графики выходов

Теоретический анализ системы в начальный момент времени (рис. 3):

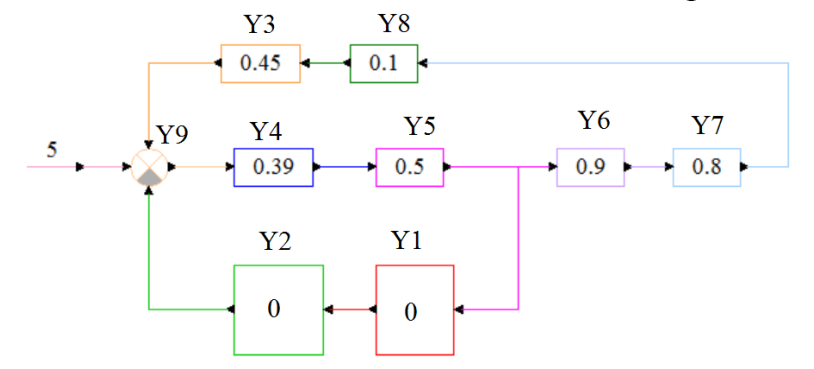

Рис. 3. Структурная схема системы в начальный момент времени Расчет значений выходных сигналов в начальный момент времени (рис. 4):

| Given              |                                              |          |
|--------------------|----------------------------------------------|----------|
| $y1 = 0. y5$       |                                              |          |
| $y2 = 0.91$        |                                              |          |
| $y3 = 0.45 - y8$   |                                              | $\bf{0}$ |
|                    |                                              | 0        |
| $y4 = 0.39 - y9$   |                                              | 0.032    |
| $y5 = 0.5 - y4$    |                                              | 1.962    |
| $y6 = 0.9 - y5$    | $Find(y1, y2, y3, y4, y5, y6, y7, y8, y9) =$ | 0.981    |
| $y7 = 0.8 - y6$    |                                              | 0.883    |
|                    |                                              | 0.706    |
| $y8 = 0.1 - y7$    |                                              | 0.071    |
| $y9 = 5 + y3 - y2$ |                                              | 5.032j   |

Рис. 4. Расчет сигналов в начальный момент времени

Теоретический анализ системы в конечный момент времени (рис. 5, время моделирования составляет 5 секунд):

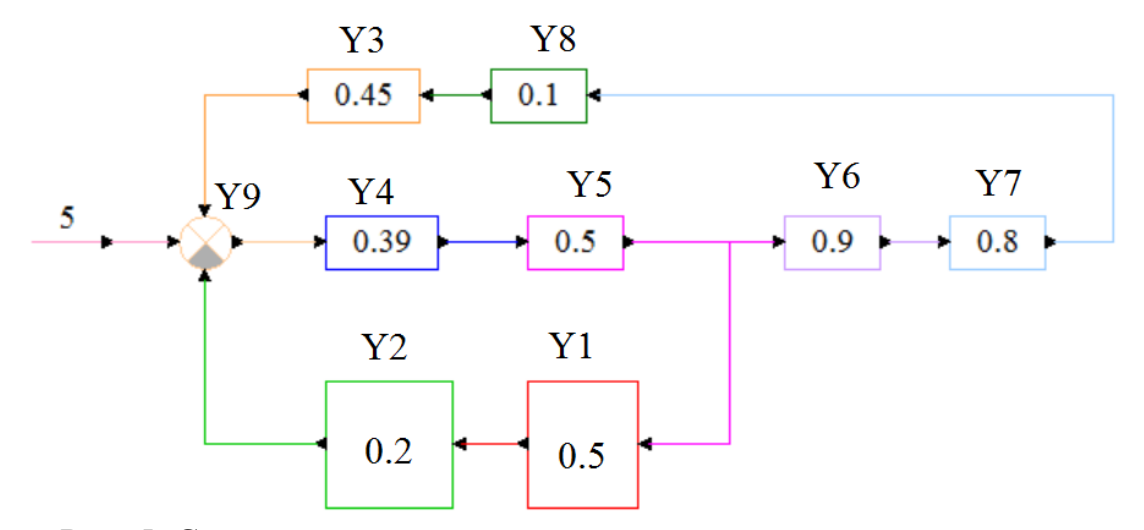

Рис. 5. Структурная схема системы в конечный момент времени

Расчет значений выходных сигналов в конечный момент времени (рис. 6):

| Given              |                                              |       |
|--------------------|----------------------------------------------|-------|
| $y1 = 0.5 - y5$    |                                              |       |
| $y2 = 0.2 - y1$    |                                              |       |
| $y3 = 0.45 - y8$   |                                              | 0.481 |
|                    |                                              | 0.096 |
| $y4 = 0.39 - y9$   |                                              | 0.031 |
| $y5 = 0.5 - y4$    |                                              | 1.925 |
| $y6 = 0.9 - y5$    | $Find(y1, y2, y3, y4, y5, y6, y7, y8, y9) =$ | 0.962 |
| $y7 = 0.8 - y6$    |                                              | 0.866 |
|                    |                                              | 0.693 |
| $y8 = 0.1 - y7$    |                                              | 0.069 |
| $y9 = 5 + y3 - y2$ |                                              | 4.935 |

Рис. 6. Расчет сигналов в конечный момент времени

Для получения структурной схемы рассматривается реальная система, на вход которой подаётся стабильное напряжение *U*, равное 1 В. Уравнения, описывающие процессы реальной системы, имеют следующий вид:

$$
T_{\underline{A}}U_{\underline{A}} + K_{\underline{A}\underline{B}}U_{\underline{A}} = K_{\underline{A}}U - U_{\underline{B}},
$$
  

$$
\ddot{U}_{\underline{A}} + T_{\underline{A}}\dot{U}_{\underline{A}} = K_{\underline{A}}U_{\underline{A}}.
$$

and the con-

Тогда для каждого уравнения в левой части уравнения необходимо оставить только старшую производную и выполнить подстановку *s* = *d*/*dt*.

$$
sU_{\mathcal{A}} = \frac{K_{\mathcal{A}}}{T_{\mathcal{A}}}U - \frac{1}{T_{\mathcal{A}}}U_{\mathcal{A}} - \frac{K_{\mathcal{A}\mathcal{A}}}{T_{\mathcal{A}}}U_{\mathcal{A}},
$$
  

$$
s^2U_{\mathcal{A}} = K_{\mathcal{A}}U_{\mathcal{A}} - T_{\mathcal{A}}sU_{\mathcal{A}}.
$$

Структурная схема системы строится путём реализации каждого уравнения при помощи суммирующих блоков и интеграторов. Подставив значения параметров *K*д=0,5, *K*дд=10, *К*я=0,2, *Т*д=10, *Т*я=0,4, будет получена следующая структурная схема (рис. 7) и выходной процесс (рис. 8):

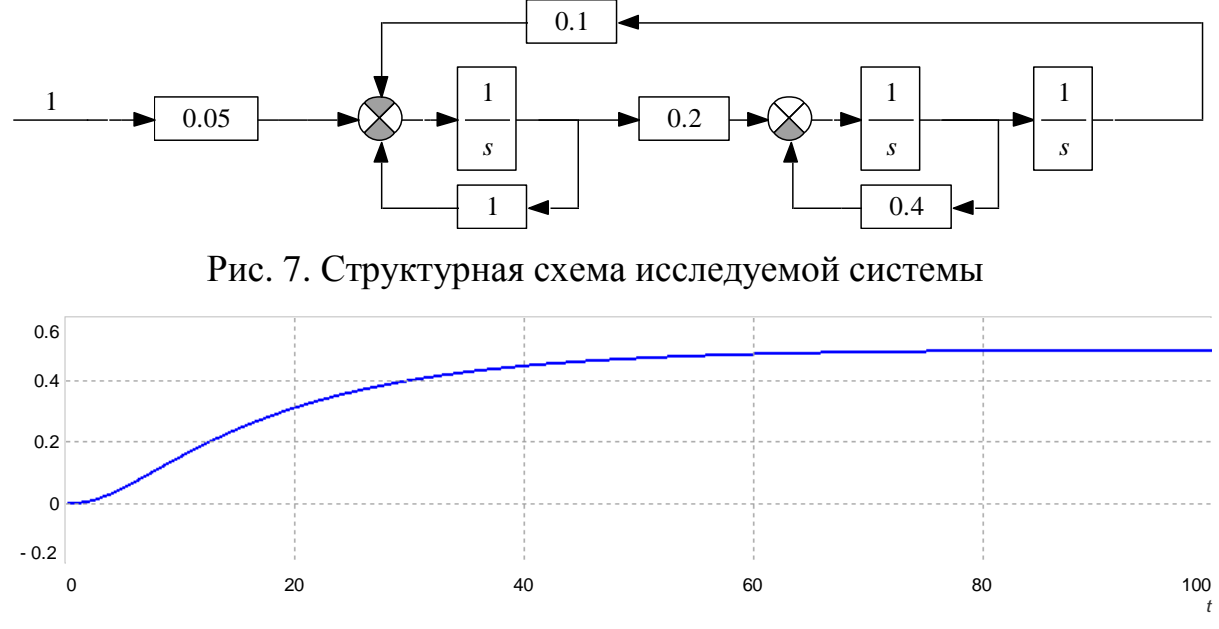

Рис. 8. Выход системы

Для получения параметров и результатов баллистического движения кроме прямых расчётов в продуктах проектирования необходимо использовать специализированный калькулятор, представленный на рис. 9.

# Баллистическое движение

Расчет неизвестных параметров баллистического движения по известным. Параметры: дальность полета, высота полета, длительность полета, угол броска, начальная скорость.

← Timur © 5 лет назад

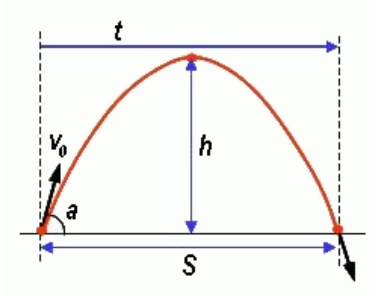

Калькулятор ниже предназначен для решении задач школьного курса физики на баллистическое движение. Баллистическое движение - движение тела в пространстве под действием внешних сил, в данном случае речь идет только о силе тяжести.

Параметры баллистического движения изображены на картинке, это:

дальность полета  $S$ . максимальная высота полета  $h$ . длительность полета  $f_{n}$ угол броска  $\alpha$ , начальная скорость  $v_0$ 

Основные формулы, определяющие баллистическое движение:

$$
S = \frac{\upsilon_0^2}{g} \sin 2\alpha \cdot h = \frac{\upsilon_0^2}{2g} \sin^2 \alpha \cdot t = \frac{2\upsilon_0 \sin \alpha}{g}
$$

Формулы выводятся из формул для скорости и расстояния при равноускоренном движении, в предположении, что по оси х на тело не действует никакое ускорение, а по оси у на тело действует ускорение свободного падения д.

Калькулятор позволяет рассчитать неизвестные параметры баллистического движения по известным.

То есть, если задать угол броска и начальную скорость, то калькулятор найдет дальность полета, время полета и максимальную высоту, на которую поднимется тело. Если задать время полета и дальность полета, то калькулятор найдет начальную скорость, угол броска и максимальную высоту, и так далее.

Единственная неопределенная комбинация - это время полета и высота полета. Зная только эти параметры, рассчитать остальные невозможно.

#### Рис. 9. Онлайн-калькулятор баллистического движения

Задавая соответствующие начальные значения требуемых параметров, автоматически рассчитывает остальные калькулятор неизвестные характеристики баллистического движения. Для получения качественных результатов и проведения последующего сравнительного анализа точность равную 0,0001. Пример применения необходимо выбирать расчётов калькулятора представлен на рис. 10.

#### Баллистическое движение

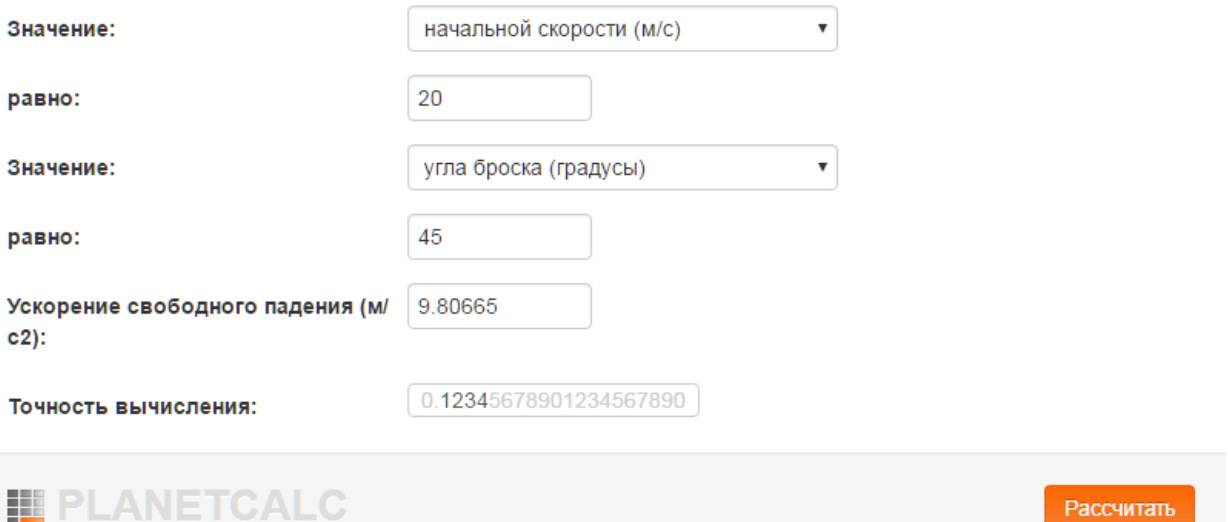

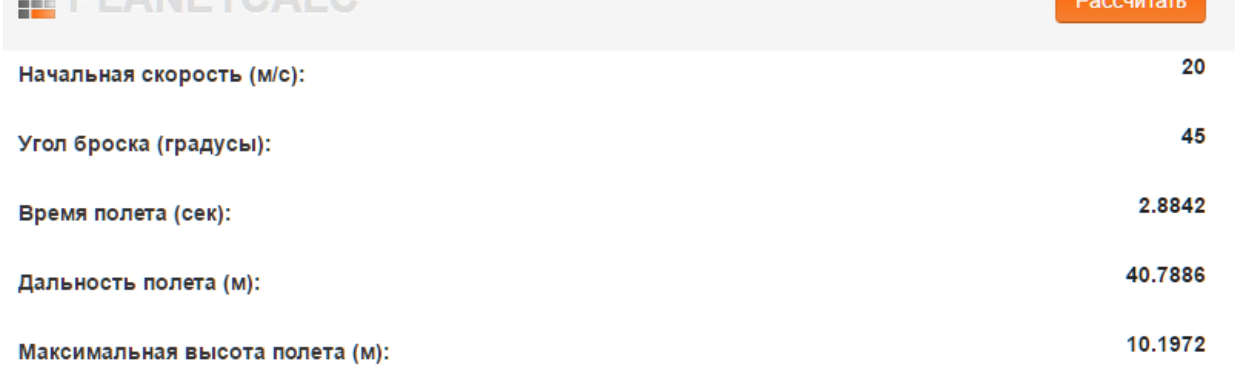

Рис. 10. Пример применения онлайн-калькулятора

### <span id="page-11-0"></span>**УЧЕБНО-МЕТОДИЧЕСКОЕ И ИНФОРМАЦИОННОЕ ОБЕСПЕЧЕНИЕ ДИСЦИПЛИНЫ**

*а) основная литература:*

1. Буренок, В. М. Математические методы и модели в теории информационно-измерительных систем Текст В. М. Буренок, В. Г. Найденов, В. И. Поляков ; Рос. акад. ракет. и артиллер. наук. - М.: Машиностроение, 2011. - 334 с. ил.

2. Поршнев, С. В. Компьютерное моделирование физических процессов в пакете MATLAB Текст учеб. пособие для вузов С. В. Поршнев. - 2-е изд., испр. - СПб. и др.: Лань, 2011. - 726 с. ил. 1 электрон. опт. диск

3. Пикина, Г. А. Математические модели технологических объектов Текст учеб. пособие по курсу "Моделирование систем управления" Г. А. Пикина ; под ред. А. В. Андрюшина ; Моск. энерг. ин-т (техн. ун-т). - М.: Издательский дом МЭИ, 2007. - 299, [1] с. ил.

*б) дополнительная литература:*

1. Макаров, Е. Г. Mathcad Текст учеб. курс Е. Г. Макаров. - СПб. и др.: Питер, 2009. - 381 с. ил. 1 электрон. опт. диск

*Электронная учебно-методическая документация (табл. 6):*

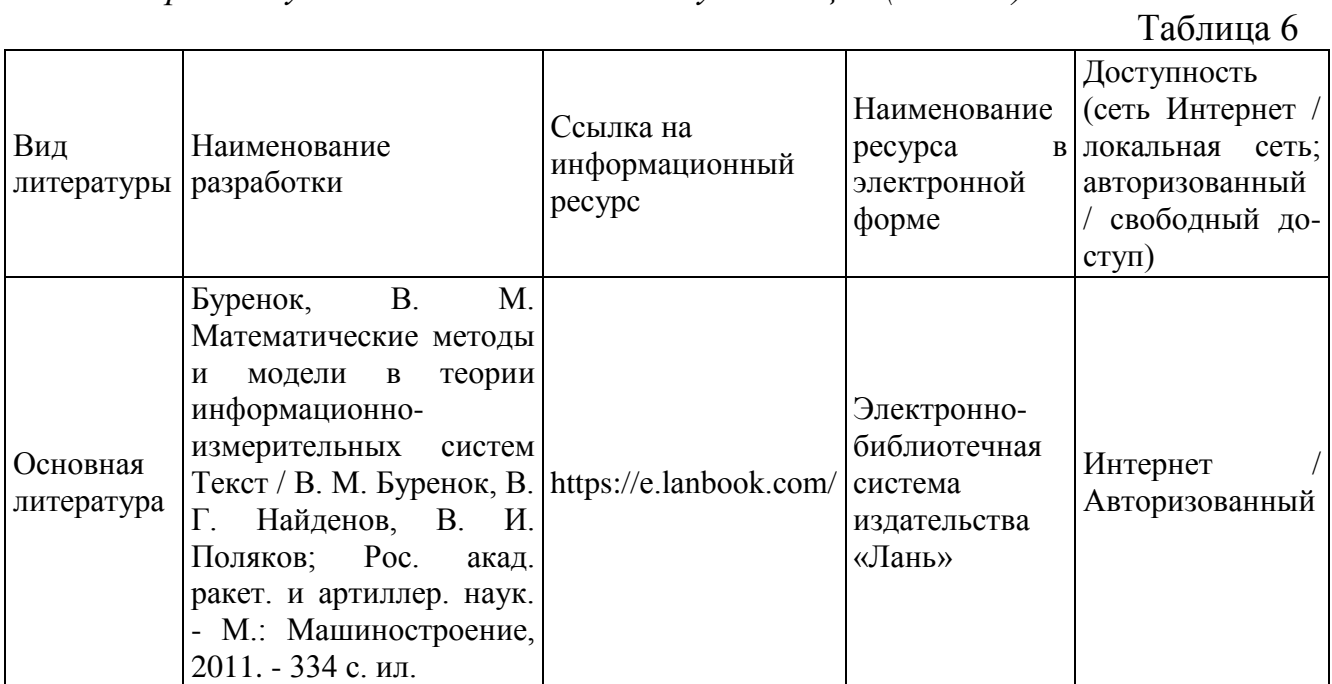

# **ОГЛАВЛЕНИЕ**

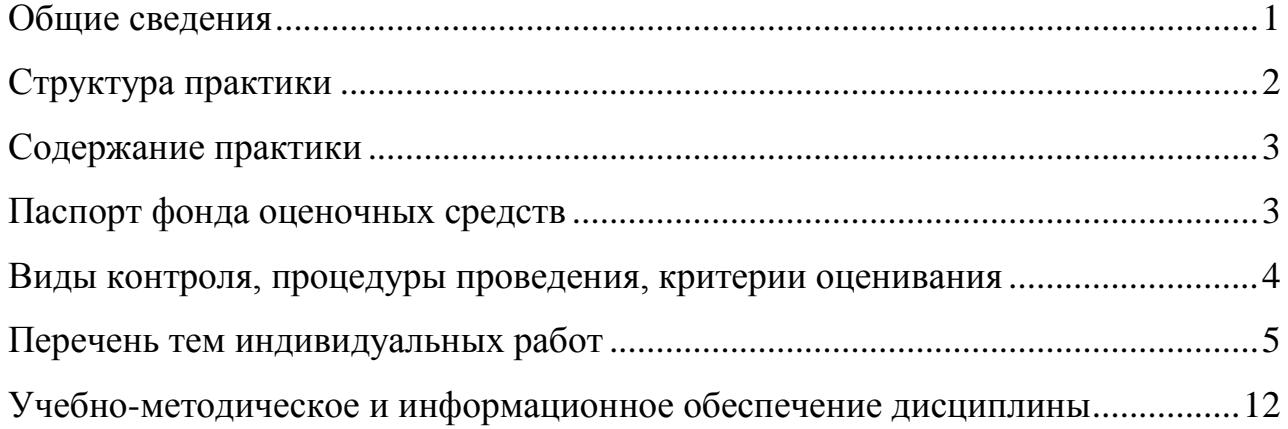